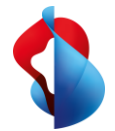

# Einstellung des Website- und Hosting-Angebots von Swisscom

# Die wichtigsten Fragen und Antworten

Swisscom stellt das Website- und Hosting-Angebot ein. Dazu gehören das HomepageTool, Web- und E-Mail-Hosting sowie der Domain-Service. Die entsprechenden Verträge werden per 31. Mai 2024 gekündigt. Anbei finden Sie Antworten auf Ihre Fragen rund um Kündigung und Anbieterwechsel.

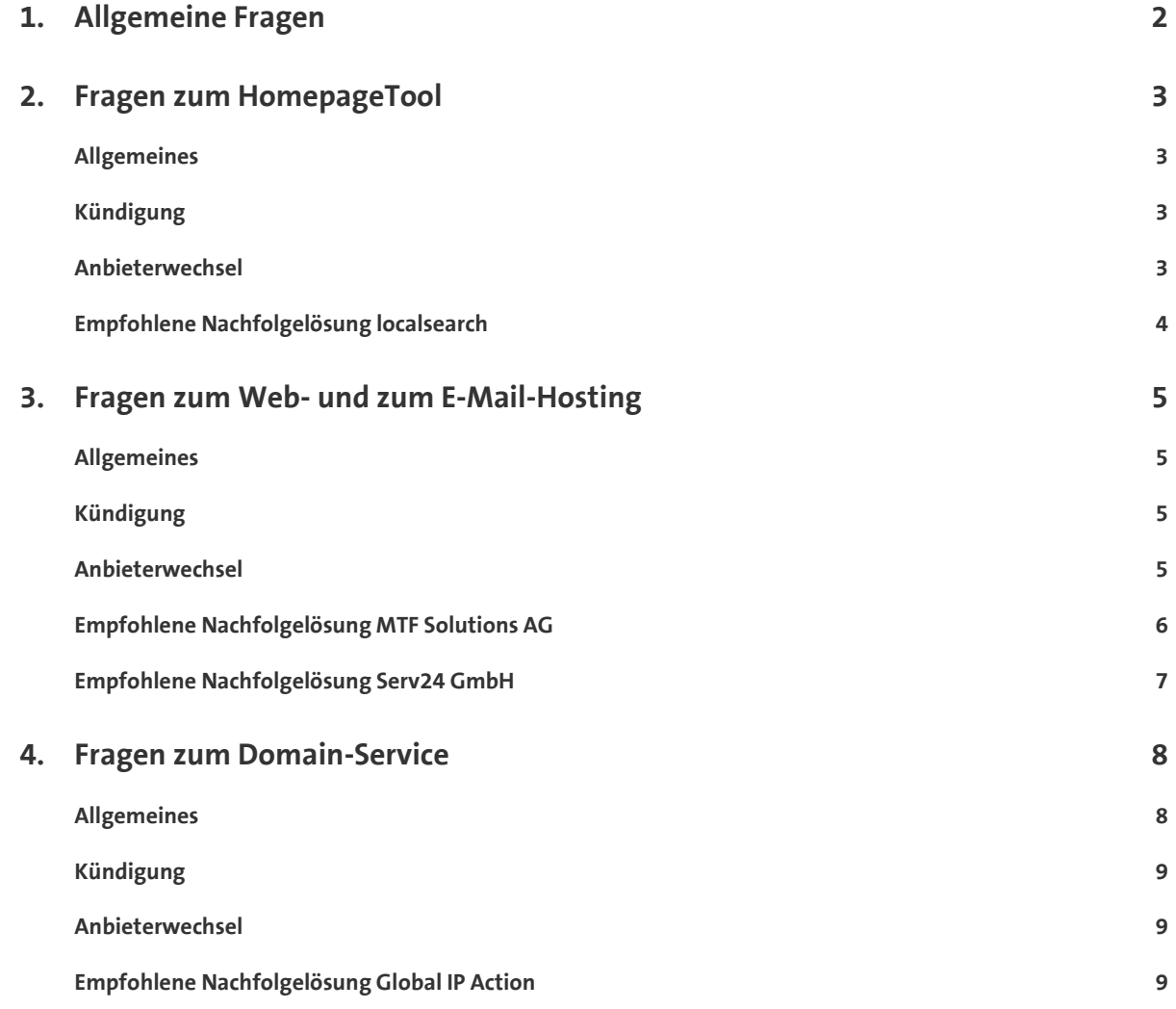

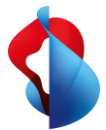

# <span id="page-1-0"></span>1. Allgemeine Fragen

## **Warum gibt Swisscom das Portfolio auf?**

Im Rahmen einer Überarbeitung des Portfolios hat Swisscom sich entschieden, das Angebotsspektrum zu verändern und den Fokus vermehrt auf andere IT-Lösungen zu setzen. Die Kompetenzen im Bereich Website und Webhosting wird Swisscom in Zukunft bei ihren Tochterunternehmen bündeln, die bereits in diesen Geschäftsbereichen tätig sind.

### **Wie finde ich heraus, welche der von der Kündigung betroffenen Services (HomepageTool, Web- und E-Mail-Hosting, Domain) ich von Swisscom beziehe?**

Melden Sie sich dafür in Ihrem Marketplace-Benutzerkonto an. Verwenden Sie dafür den folgenden Link: [https://businessapps.swisscom.ch](https://businessapps.swisscom.ch/) und befolgen Sie folgende Schritte:

- 1. Klicken Sie auf das Menüfeld «Verwalten».
- 2. Wählen Sie in der nächsten Ansicht das Menüfeld «Unternehmensapplikationen».

#### **Welche Empfehlungen macht Swisscom den bestehenden Kund\*innen?**

Swisscom möchte Ihnen den Wechsel zu einem anderen Anbieter so einfach wie möglich machen.

Verschiedene Tochterfirmen von Swisscom (localsearch, MTF Solutions AG, Global IP Action AG) haben ein sehr ähnliches Angebot und unterstützen Sie beim Wechsel. Für einen kleinen Teil der Kund\*innen passt das Portfolio unserer Tochterfirmen nicht ideal. Für diese haben wir einen langjährigen Partner von Swisscom gefunden, der Ihnen ein gleichwertiges Angebot macht und Sie ebenfalls beim Wechsel unterstützt.

Ihr Kündigungsschreiben enthält eine individuelle Empfehlung zu dem Anbieter, der vom Portfolio her am besten passt.

Selbstverständlich steht es Ihnen frei, zu einem anderen Anbieter zu wechseln. Dafür lassen wir Ihnen mit rund sechs Monaten Kündigungsfrist genügend Zeit, um nicht überstürzt wechseln zu müssen.

#### **Warum habe ich mehrere Kündigungsschreiben erhalten?**

Wir haben uns dazu entschieden jeden abonnierten Service pro Domain (d.h. jeden Service) einzeln zu kündigen, um Ihnen maximale Transparenz zu bieten.

#### **Sind von dieser Kündigung auch meine Microsoft Mail-Adressen von Swisscom betroffen? Gibt es irgendwelche Unterbrüche?**

Die Microsoft Mailadressen sind nicht betroffen. Dies ist ein vom Webhosting unabhängiger Service. Wenn Sie sich für eine unserer Partnerempfehlungen entschieden haben und sie unsere Nameserver nutzen, so werden sie DNS seitig automatisch umgestellt, unterbruchsfrei. Sollten Sie externe Nameserver nutzten, so ändert sich mailseitig nichts. Lediglich für die Webseite werden Sie Anpassungen vornehmen müssen. Die Partner werden Sie in diesem Fall rechtzeitig informieren.

#### **Kann es passieren, dass ich eine Zeit lang doppelt zahle, wenn ich zu einem der empfohlenen Anbieter wechsle?**

Wenn Sie sich für einen Wechsel zu einem der empfohlenen Lösungen entscheiden, werden wir nach erfolgreicher Migration sicherstellen, dass Ihnen keine doppelten Verrechnungen der Services entstehen.

#### **Ich habe mich bei einem der empfohlenen Nachfolgelösungen angemeldet, was passiert jetzt als nächstes?**

Wenn Sie sich auf der Webseite eines Tochter- oder Partnerunternehmens angemeldet haben, werden Sie auch von diesem über weitere Schritte informiert werden. Sie erhalten von uns an die bei uns hinterlegte E-Mail-Adresse eine Anfrage mit einer Vollmachtserklärung. Welche Sie wie beschrieben retournieren müssen. Im Anschluss bekommen Sie das konkrete Angebot vom neuen Provider und werden über die Service-Migration informiert werden.

#### **Meine Frage wird hier im FAQ leider nicht beantwortet. Wohin kann ich mich wenden?**

Sie können uns unter der Woche von 7.30 bis 18.30 Uhr über die Nummer 0800 888 500 kontaktieren.

#### **Welchen Kündigungsfristen unterliege ich bei dieser Kündigung durch Swisscom?**

<span id="page-1-1"></span>Die entsprechenden Verträge werden mit einer knapp sechsmonatigen Vorlaufzeit auf den 31. Mai 2024 gekündigt. Damit werden alle vertraglichen Kündigungsfristen eingehalten. Es steht Ihnen frei, die Verträge bereits vorher auf Ende des jeweiligen Monats entsprechend den Vertrags- und Angebotsbedingungen zu kündigen. Einzige Besonderheit ist bei den Domain-Registrierungen. Hier werden die Jahres-Registrierungen noch bis zum 31.05.2024 um ein Jahr verlängert wie bis anhin. Anschliessend finden keine Verlängerungen mehr statt. Ihren individuellen Domain-Ablauftermin entnehmen Sie bitte Ihrem Kündigungsschreiben.

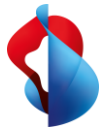

# 2. Fragen zum HomepageTool

# <span id="page-2-0"></span>**Allgemeines**

## **Wie lange ist meine derzeitige Website noch erreichbar?**

Ihre mit dem HomepageTool erstellte Website steht Ihnen ab dem Kündigungstermin (31. Mai 2024) nicht mehr zur Verfügung.

Auch die Webhosting-Dienste, Domain-Service und E-Mail stehen unmittelbar nicht mehr zur Verfügung. Ihre Daten werden standardgemäss bereinigt.

Ihre Domain-Registrierung wird bis zum 31. Mai 2024 noch standardmässig um ein Jahr verlängert. Danach muss auch diese zu einem anderen Anbieter gewechselt werden. Das konkrete Datum zum Ablauf Ihrer Domainregistrierung finden Sie auf ihrem Kündigungsschreiben.

# <span id="page-2-1"></span>**Kündigung**

## **Kündigt Swisscom mit meinem HomepageTool-Vertrag auch das Web- und das E-Mail-Hosting?**

Ja. Zu jedem HomepageTool gehört auch ein Web- und E-Mail-Hosting-Service. Dieser wird ebenfalls gekündigt. Zudem kündigen wir den Domain-Registrierungsvertrag (Jahresvertrag), sofern vorhanden. Die Domain-Jahresverträge werden ab dem 31. Mai 2024 nicht mehr automatisch verlängert. Das Ablaufdatum ist individuell und für jeden Vertrag unterschiedlich.

## **Wie kann ich mein HomepageTool bei Swisscom kündigen?**

Melden Sie sich dafür in Ihrem Marketplace-Benutzerkonto an. Verwenden Sie dafür den folgenden Link: [https://businessapps.swisscom.ch](https://businessapps.swisscom.ch/) und befolgen Sie folgende Schritte:

- 1. Klicken Sie auf das Menüfeld «Verwalten».
- 2. Wählen Sie in der nächsten Ansicht das Menüfeld «Unternehmensapplikationen».
- 3. Hier finden Sie sämtliche abonnierten Applikationen. Durch einen Klick auf «Verwalten» finden Sie die Option «Abonnement kündigen».
- 4. Durch einen Klick auf «Abonnement kündigen» können Sie Ihre Kündigung in die Wege leiten.

# <span id="page-2-2"></span>**Anbieterwechsel**

## **Welche Anbieter gibt es, die einen ähnlichen Service wie das HomepageTool anbieten?**

Das HomepageTool ist eine Software-as-a-Service-Lösung von Swisscom. Websites, die mit dem HomepageTool von Swisscom erstellt wurden, können daher nicht zu einem anderen Anbieter migriert werden. Sie haben zwei Möglichkeiten, um Ihre mit dem HomepageTool erstellte Website zu einem anderen Anbieter zu zügeln:

- Sie exportieren sämtliche Daten Ihrer HomepageTool-Website (Texte, Bilder usw.) und nutzen diese für den Aufbau einer neuen Seite, zum Beispiel mit dem Do-it-yourself-Tool eines anderen Anbieters oder mit Hilfe eines Webdesigners.
- Oder Sie nutzen das Angebot der Swisscom Tochterfirma localsearch: Diese bietet an, Ihre Services zu übernehmen, und unterstützt Sie mit einem kostenlosen und professionellen Service bei der Übertragung Ihrer HomepageTool-Website sowie Ihres Web- und E-Mail-Hostings. Damit ist Ihr Aufwand minimal. Die Website wird in einem ähnlichen Layout für Sie im neuen Tool aufgebaut und Sie können diese anschliessend mit der Website-Software von localsearch bearbeiten. Mehr Informationen zu diesem Service finden Si[e hier.](http://www.swisscom-offering.localsearch.ch/)

## **Kann ich die Inhalte meiner Website (Bilder, Texte usw.) zu einem anderen Anbieter mitnehmen?**

Die Kontrolle über Ihre Daten haben Sie. Website-Daten, wie Bilder oder Texte, können Sie über ein FTP-Programm selbst herunterladen. Die mit dem HomepageTool Editor erstellte Website wird allerdings bei einem anderen Anbieter nicht zufriedenstellend funktionieren, da es gewisse Abhängigkeiten zum HomepageTool-Server gibt. Funktionalitäten wie zum Beispiel Formulare müssen Sie beim neuen Anbieter wieder neu einrichten. Ihre Daten können Sie selbst von den Servern laden. Befolgen Sie dazu die folgenden Schritte:

## • **FTP-Daten**

Um eine FTP-Verbindung zu unseren Servern zur Datenübertragung herstellen zu können, benötigen Sie FTP-Zugangsdaten. Sollten Sie diese Zugangsdaten nicht haben, können Sie folgende Schritte unternehmen, um ein FTP-Benutzerkonto zu erstellen.

1. Loggen Sie sich vi[a https://login.hostcenter.com](https://login.hostcenter.com/) in Ihr HCP Control Panel ein.

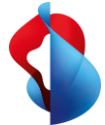

- 2. Klicken Sie im Hauptmenü auf das Menüfeld «Datenablage» > «FTP-Konten».
- 3. Im FTP-Menü können Sie durch «Hinzufügen» ein neues FTP-Konto anlegen.
- 4. Benutzen Sie einen FTP-Client Ihrer Wahl, um Ihre Daten herunterzuladen.

#### • **MySQL-Daten**

- 1. Loggen Sie sich vi[a https://login.hostcenter.com](https://login.hostcenter.com/) in Ihr HCP Control Panel ein.
- 2. Klicken Sie im Hauptmenü auf das Menüfeld «Datenbanken» > «MySQL».
- 3. Klicken Sie auf der entsprechenden Datenbank auf «Bearbeiten».
- 4. In der darauffolgenden Ansicht finden Sie die «Web-Admin-URL».
- 5. Klicken Sie auf die URL und melden Sie sich mit Ihren MySQL-Zugangsdaten an, damit Sie ins phpMyAdmin gelangen.
- 6. In phpMyAdmin können Sie unter «Exportieren» Ihre Datenbank exportieren.

# <span id="page-3-0"></span>**Empfohlene Nachfolgelösung localsearch**

#### **Warum empfiehlt Swisscom den Wechsel des HomepageTools zu localsearch?**

Das Ziel von Swisscom ist es, Ihnen den Wechsel so einfach wie möglich zu machen. Wir empfehlen darum den Wechsel zu localsearch, da diese Tochterfirma von Swisscom ebenfalls ein Do-it-yourself-Tool für die Erstellung von Websites anbietet. Zudem ist dieser Wechsel für Sie kostenfrei, inklusive des Wiederaufbaus Ihrer Website in der neuen Umgebung, und wird durch Automatisierungen unterstützt. Mehr Informationen zu diesem Service finden Si[e hier.](http://www.swisscom-offering.localsearch.ch/)

#### **Was ist der Vorteil, wenn ich meinen Webauftritt zu localsearch migriere?**

Sie erhalten kostenfreie Unterstützung bei der Migration Ihrer Website. Zudem haben Sie mit localsearch ein vielfältiges weiteres Angebot, was Ihre Webpräsenz betrifft. Mehr Informationen zu diesem Service finden Sie [hier.](http://www.swisscom-offering.localsearch.ch/)

#### **Was passiert mit meinen Daten zwischen Swisscom und localsearch?**

Sollten Sie sich für einen Wechsel zu localsearch als neuem Anbieter entscheiden, erhalten Sie von Swisscom eine E-Mail mit einer Vollmachtserklärung zum Datenaustausch. Mit deren Retournierung an Swisscom [\(webhosting.support@swisscom.com\)](mailto:webhosting.support@swisscom.com) stimmen Sie zu, die Produktdaten zwischen Swisscom und localsearch auszutauschen, um Ihnen den Service neu zu erstellen. Zudem geben Sie Swisscom eine Vollmacht, nach erfolgreicher Migration in Ihrem Namen den bestehen Swisscom Vertrag zu kündigen.

#### **Was muss ich tun, wenn ich die Vollmacht nicht bekommen habe?**

Bitte prüfen Sie Ihre Kontaktadresse für die entsprechenden Verträge/Subscriptions/Domains im Swisscom Business Marketplace [\(https://businessapps.swisscom.ch/\)](https://businessapps.swisscom.ch/). Sollte hier eine Kontakt-E-Mail-Adresse angegeben sein, auf die Sie keinen Zugriff haben, so ändern Sie bitte Ihre Kontakt-E-Mail-Adresse an dieser Stelle. Wenden Sie sich anschliessend an unseren telefonischen Support unter 0800 888 500.

Ändern der Kontakt-E-Mail-Adresse:

Melden Sie sich in Ihrem Marketplace-Benutzerkonto an. Verwenden Sie dafür den folgenden Link: [https://businessapps.swisscom.ch](https://businessapps.swisscom.ch/) und führen Sie folgende Schritte aus:

- 1. Klicken Sie auf das Menüfeld oben rechts mit Ihrem Namen.
- 2. Wählen Sie in der nächsten Ansicht das Menüfeld «Meine Einstellungen».
- 3. Unter «E-Mail-Adresse» sehen Sie die erfassten E-Mail-Accounts.
- 4. Haben Sie bereits mehr als eine E-Mail-Adresse erfasst, so sehen Sie diese in der Aufstellung. Über den Knopf «Primär» können Sie den Hauptkontakt ändern. Bitte vergessen Sie nicht, dies über den Button «Einstellungen speichern» zu bestätigen. Haben Sie lediglich eine E-Mail-Adresse erfasst, so können Sie eine weitere über «Weitere E-Mail-Adresse hinzufügen» erfassen. Beachten Sie hier bitte, dass diese über einen Link, der Ihnen an die neu erfasste E-Mail-Adresse gesandt wird, bestätigt werden muss.

#### **Was passiert mit dem Hosting meiner Website und mit dem Domain-Service, wenn ich das Angebot von localsearch annehme?**

Der komplette Service wird dann neu von localsearch erbracht. Weitere Details zu den Angebotsbestimmungen finden Si[e hier.](http://www.swisscom-offering.localsearch.ch/)

#### **Muss ich meine Domain auch kündigen und zu localsearch bringen?**

Swisscom stellt das komplette Service-Portfolio ein, das heisst, es werden auch keine Domain-Registrierungen und Domain-Services mehr erbracht. Sie können Ihre Domain(s) zu localsearch wechseln, um alle Ihre Services auch weiterhin bei einem Anbieter zu haben. Natürlich steht es Ihnen frei, auch einen anderen Domain-Anbieter auszuwählen.

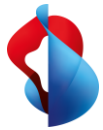

#### **Welche Kosten entstehen bei einem Wechsel zu localsearch?**

Sie haben keine zusätzlichen Kosten, wenn Sie Ihren Service zu localsearch wechseln. Ganz im Gegenteil, localsearch bietet Ihnen eine kostenfreie Migration Ihrer Website in die neue Umgebung an. Das bedeutet, dass Ihre heutige Website im neuen Tool nachgebaut wird und Ihnen so wieder für das weitere Editieren zur Verfügung steht. Auch beim Web- und E-Mail-Hosting bietet localsearch Unterstützung, und Sie profitieren von einem hochautomatisierten Wechsel von Swisscom zu localsearch.

### **Ich habe mehrere Domains kann aber auf der Webseite von localsearch nur eine angeben?**

Das ist kein Problem, da zur Identifizierung und Zuordnung nur ihre Hauptdomain benötigt wird. Anschliessend können alle Ihre Domains und Services zu localsearch gewechselt werden. Damit können Sie auch weiterhin alle Ihre Services bei einem Anbieter haben.

#### **Was passiert nach der Anmeldung bei localsearch und wann werde ich wieder informiert?**

Wenn Sie sich bei localsearch auf der Webseite angemeldet haben werden Sie wie bereits oben erwähnt eine Vollmachtserklärung von Swisscom erhalten. Mit deren Retournierung an Swisscom [\(webhosting.support@swisscom.com\)](mailto:webhosting.support@swisscom.com) stimmen Sie zu, die Produktdaten zwischen Swisscom und localsearch auszutauschen, um Ihnen den Service neu zu erstellen. Anschliessend wird localsearch Ihnen Ihr persönliches Angebot unterbreiten. Nehmen Sie dieses an wird in den nachfolgenden Wochen die Migration terminiert. Bis zur erfolgreichen Migration stehen Ihnen die Swisscom Services wie gewohnt zur Verfügung.

# <span id="page-4-0"></span>3. Fragen zum Web- und zum E-Mail-Hosting

## <span id="page-4-1"></span>**Allgemeines**

#### **Was passiert mit meinem Web- und E-Mail-Hosting, wenn ich nicht vor dem 31. Mai 2024 zu einem anderen Anbieter wechsle?**

<span id="page-4-2"></span>Ihr Webhosting wird per Kündigungstermin beendet. Die Webhosting-Dienste, Domain-Service, Website und E-Mail stehen unmittelbar nicht mehr zur Verfügung. Ihre Daten werden standardgemäss bereinigt.

## **Kündigung**

#### **Wie kann ich mein Webhosting bei Swisscom kündigen?**

Melden Sie sich in Ihrem Marketplace-Benutzerkonto an. Verwenden Sie dafür den folgenden Link: [https://businessapps.swisscom.ch](https://businessapps.swisscom.ch/) und führen Sie folgende Schritte aus:

- 1. Klicken Sie auf das Menüfeld «Verwalten».
- 2. Wählen Sie in der nächsten Ansicht das Menüfeld «Unternehmensapplikationen».
- 3. Hier finden Sie sämtliche abonnierten Applikationen. Durch einen Klick auf «Verwalten» finden Sie die Option «Abonnement kündigen».
- 4. Durch einen Klick auf «Abonnement kündigen» können Sie Ihre Kündigung in die Wege leiten.

## <span id="page-4-3"></span>**Anbieterwechsel**

#### **Wie komme ich an meine Daten, um diese bei einem Wechsel zu einem anderen Anbieter zu nutzen?**

Ihre Daten können Sie selbst von den Servern laden. Führen Sie dazu die folgenden Schritte aus:

#### • **FTP-Daten**

Um eine FTP-Verbindung zu unseren Servern zur Datenübertragung herstellen zu können, benötigen Sie FTP-Zugangsdaten. Sollten Sie diese Zugangsdaten nicht haben, können Sie folgende Schritte unternehmen, um ein FTP-Benutzerkonto zu erstellen.

- 1. Loggen Sie sich vi[a https://login.hostcenter.com](https://login.hostcenter.com/) in Ihr HCP Control Panel ein.
- 2. Klicken Sie im Hauptmenü auf das Menüfeld «Datenablage» > «FTP-Konten».
- 3. Im FTP-Menü können Sie durch «Hinzufügen» ein neues FTP Konto anlegen.
- 4. Benutzen Sie einen FTP-Client Ihrer Wahl, um Ihre Daten herunterzuladen.

#### • **MySQL-Daten**

- 1. Loggen Sie sich vi[a https://login.hostcenter.com](https://login.hostcenter.com/) in Ihr HCP Control Panel ein.
- 2. Klicken Sie im Hauptmenü auf das Menüfeld «Datenbanken» > «MySQL».
- 3. Klicken Sie auf der entsprechenden Datenbank auf «Bearbeiten».

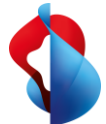

- 4. In der darauffolgenden Ansicht finden Sie die «Web-Admin-URL».
- 5. Klicken Sie auf die URL und melden Sie sich mit Ihren MySQL-Zugangsdaten an, damit Sie ins phpMyAdmin gelangen.
- 6. In phpMyAdmin können Sie unter «Exportieren» Ihre Datenbank exportieren.

# <span id="page-5-0"></span>**Empfohlene Nachfolgelösung MTF Solutions AG**

#### **Warum empfiehlt Swisscom die Migration zu MTF Solutions AG?**

Das Ziel von Swisscom ist es, Ihnen den Wechsel so einfach wie möglich zu machen. Wir empfehlen den Wechsel zu MTF Solutions AG, da diese Tochterfirma von Swisscom ein sehr ähnliches Portfolio hat (Webhosting inklusive E-Mail-Hosting und Domain-Service) und Sie beim Wechsel aktiv unterstützt. Mehr Informationen zu diesem Service finden Si[e hier.](https://mtf.ch/de/webhosting-transfer-anfrage/)

#### **Wem empfiehlt Swisscom einen Wechsel zur MTF Solutions AG?**

MTF Solutions AG bietet ein Web- und E-Mail-Hosting-Angebot für alle heutigen Kund\*innen mit Webhosting M und L an, die auch ihre Domain(s) zu MTF migrieren. Dazu haben sie sowohl im Umfang (Feature-Parität) als auch im Preis ein nahezu identisches Angebot geschnürt, das wir Ihnen empfehlen. Im Angebot von MTF Solutions AG nicht enthalten ist ein Do-it-yourself-Homepage-Editor. Mehr Informationen zu diesem Service finden Si[e hier.](https://mtf.ch/de/webhosting-transfer-anfrage/)

#### **Was passiert mit meinen Daten zwischen Swisscom und MTF Solutions AG?**

Sollten Sie sich für einen Wechsel zu MTF Solutions AG als neuem Anbieter entscheiden, erhalten Sie von Swisscom eine E-Mail mit einer Vollmachtserklärung zum Datenaustausch. Mit deren Retournierung an Swisscom [\(webhosting.support@swisscom.com\)](mailto:webhosting.support@swisscom.com) stimmen Sie zu, die Produktdaten zwischen Swisscom und MTF Solutions AG auszutauschen, um Ihnen den Service neu zu erstellen. Zudem geben Sie Swisscom eine Vollmacht, nach erfolgreicher Migration in Ihrem Namen den bestehen Swisscom Vertrag zu kündigen.

#### **Was muss ich tun, wenn ich die Vollmacht nicht bekommen habe?**

Bitte prüfen Sie Ihre Kontaktadresse für die entsprechenden Verträge/Subscriptions/Domains im Swisscom Business Marketplace [\(https://businessapps.swisscom.ch\)](https://businessapps.swisscom.ch/). Sollte hier eine Kontakt-E-Mail-Adresse angegeben sein, auf die Sie keinen Zugriff haben, so ändern Sie bitte Ihre Kontakt-E-Mail-Adresse an dieser Stelle. Wenden Sie sich anschliessend an unseren telefonischen Support unter 0800 888 500.

Ändern der Kontakt-E-Mail-Adresse:

Melden Sie sich in Ihrem Marketplace-Benutzerkonto an. Verwenden Sie dafür den folgenden Link: [https://businessapps.swisscom.ch](https://businessapps.swisscom.ch/) und führen Sie folgende Schritte aus:

- 1. Klicken Sie auf das Menüfeld oben rechts mit Ihrem Namen.
- 2. Wählen Sie in der nächsten Ansicht das Menüfeld «Meine Einstellungen».
- 3. Unter «E-Mail-Adresse» sehen Sie die erfassten E-Mail-Accounts.
- 4. Haben Sie bereits mehr als eine E-Mail-Adresse erfasst, so sehen Sie diese in der Aufstellung. Über den Knopf «Primär» können Sie den Hauptkontakt ändern. Bitte vergessen Sie nicht, dies über den Button «Einstellungen speichern» zu bestätigen. Haben Sie lediglich eine E-Mail-Adresse erfasst, so können Sie eine weitere über «Weitere E-Mail-Adresse hinzufügen» erfassen. Beachten Sie hier bitte, dass diese über einen Link, der Ihnen an die neu erfasste E-Mail-Adresse zugesandt wird, bestätigt werden muss.

#### **Muss ich meine Domain auch kündigen und zu MTF Solutions AG bringen?**

Swisscom stellt das komplette Service-Portfolio ein, das heisst, es werden auch keine Domain-Registrierungen und Domain-Services mehr erbracht. Sie müssten Ihre Domain(s) zu MTF Solutions AG wechseln, um alle Ihre Services auch weiterhin bei einem Anbieter zu haben und vom Angebot der MTF Solutions AG Gebrauch machen zu können.

#### **Welche Kosten entstehen bei einem Wechsel zu MTF Solutions AG?**

Sie haben keine zusätzlichen Kosten, wenn Sie Ihren Service zu MTF Solutions AG transferieren. Ganz im Gegenteil, beim Web- und E-Mail-Hosting bieten wir Ihnen Unterstützung und Sie profitieren von einem hochautomatisierten Wechsel.

#### **Ich habe mehrere Domains kann aber auf der Webseite von MTF Solutions AG nur eine angeben?**

Das ist kein Problem, da zur Identifizierung und Zuordnung nur ihre Hauptdomain benötigt wird. Anschliessend können alle Ihre Domains und Services zu MTF Solutions AG gewechselt werden. Damit können Sie auch weiterhin alle Ihre Services bei einem Anbieter haben.

#### **Was passiert nach der Anmeldung bei MTF Solutions AG und wann werde ich wieder informiert?**

Wenn Sie sich bei MTF Solutions AG auf der Webseite angemeldet haben werden Sie wie bereits oben erwähnt eine Vollmachtserklärung von Swisscom erhalten. Mit deren Retournierung an Swisscom

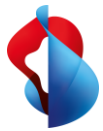

[\(webhosting.support@swisscom.com\)](mailto:webhosting.support@swisscom.com) stimmen Sie zu, die Produktdaten zwischen Swisscom und MTF Solutions AG auszutauschen, um Ihnen den Service neu zu erstellen. Anschliessend wird MTF Solutions AG Ihnen Ihr persönliches Angebot unterbreiten. Nehmen Sie dieses an wird in den nachfolgenden Wochen die Migration terminiert. Bis zur erfolgreichen Migration stehen Ihnen die Swisscom Services wie gewohnt zur Verfügung.

# <span id="page-6-0"></span>**Empfohlene Nachfolgelösung Serv24 GmbH**

### **Warum empfiehlt Swisscom die Migration zu Serv24 GmbH?**

Das Ziel von Swisscom ist es, Ihnen den Wechsel so einfach wie möglich zu machen. Wir empfehlen den Wechsel zu Serv24 GmbH, da dieser Partner von Swisscom ein vergleichbares Angebot unterbreitet (Webhosting inklusive E-Mail-Hosting und optional Domain-Service) und Sie beim Wechsel aktiv unterstützt. Mehr Informationen zu diesem Service finden Si[e hier.](http://www.serv24.com/webhosting)

#### **Wem empfiehlt Swisscom einen Wechsel zur Serv24 GmbH?**

Serv24 GmbH bietet ein Web- und E-Mail-Hosting-Angebot für alle heutigen Webhosting-S-Kund\*innen mit und ohne Domain-Service bei Swisscom sowie allen Webhosting-M- und Webhosting-L-Kund\*innen an, die keine Domain(s) bei Swisscom haben. Dazu haben sie sowohl im Umfang und auch im Preis ein nahezu identisches Angebot geschnürt, das wir Ihnen empfehlen. Im Angebot von Serv24 GmbH nicht enthalten ist ein Do-it-yourself-Homepage-Editor. Mehr Informationen zu diesem Service finden Sie [hier.](http://www.serv24.com/webhosting)

#### **Was passiert mit meinen Daten zwischen Swisscom und Serv24 GmbH?**

Sollten Sie sich für einen Wechsel zu Serv24 GmbH als neuem Anbieter entscheiden, erhalten Sie von Swisscom eine E-Mail mit einer Vollmachtserklärung zum Datenaustausch. Mit deren Retournierung an Swisscom [\(webhosting.support@swisscom.com\)](mailto:webhosting.support@swisscom.com) stimmen Sie zu, die Produktdaten zwischen Swisscom und Serv24 GmbH auszutauschen, um Ihnen den Service neu zu erstellen. Zudem geben Sie Swisscom eine Vollmacht, nach erfolgreicher Migration in Ihrem Namen den bestehen Swisscom Vertrag zu kündigen.

#### **Was muss ich tun, wenn ich die Vollmacht nicht bekommen habe?**

Bitte prüfen Sie Ihre Kontaktadresse für die entsprechenden Verträge/Subscriptions/Domains im Swisscom Business Marketplac[e \(https://businessapps.swisscom.ch\)](file:///C:/Users/tgdrome2/Downloads/KundenFAQ/(https:/businessapps.swisscom.ch). Sollte hier eine Kontakt-E-Mail-Adresse angegeben sein, auf die Sie keinen Zugriff haben, so ändern Sie bitte Ihre Kontakt-E-Mail-Adresse an dieser Stelle. Wenden Sie sich anschliessend an unseren telefonischen Support unter 0800 888 500.

Ändern der Kontakt-E-Mail-Adresse:

Melden Sie sich in Ihrem Marketplace-Benutzerkonto an. Verwenden Sie dafür den folgenden Link: [https://businessapps.swisscom.ch](https://businessapps.swisscom.ch/) und führen Sie folgende Schritte aus:

- 5. Klicken Sie auf das Menüfeld oben rechts mit Ihrem Namen.
- 6. Wählen Sie in der nächsten Ansicht das Menüfeld «Meine Einstellungen».
- 7. Unter «E-Mail-Adresse» sehen Sie die erfassten E-Mail-Accounts.
- 8. Haben Sie bereits mehr als eine E-Mail-Adresse erfasst, so sehen Sie diese in der Aufstellung. Über den Knopf «Primär» können Sie den Hauptkontakt ändern. Bitte vergessen Sie nicht, dies über den Button «Einstellungen speichern» zu bestätigen. Haben Sie lediglich eine E-Mail-Adresse erfasst, so können Sie eine weitere über «Weitere E-Mail-Adresse hinzufügen» erfassen. Beachten Sie hier bitte, dass diese über einen Link, der Ihnen an die neu erfasste E-Mail-Adresse zugesandt wird, bestätigt werden muss.

#### **Muss ich meine Domain auch kündigen und zu Serv24 GmbH bringen?**

Swisscom stellt das komplette Service-Portfolio ein, das heisst, es werden auch keine Domain-Registrierungen und Domain-Services mehr erbracht. Sie müssten Ihre Domain(s) zu Serv24 GmbH wechseln, um alle Ihre Services auch weiterhin bei einem Anbieter zu haben. Natürlich steht es Ihnen frei, auch einen anderen Domain-Anbieter auszuwählen.

#### **Welche Kosten entstehen bei einem Wechsel zu Serv24 GmbH?**

Serv24 GmbH unterstützt Sie professionell beim Wechseln Ihres Web- und/oder Mailhostings. Ob und welche Kosten dabei entstehen obliegt einzig Serv24 GmbH als Anbieter dieser Services.

#### **Ich habe mehrere Domains kann aber auf der Webseite von Serv24 GmbH nur eine angeben?**

Das ist kein Problem, da zur Identifizierung und Zuordnung nur ihre Hauptdomain benötigt wird. Anschliessend können alle Ihre Domains und Services zu Serv24 GmbH gewechselt werden. Damit können Sie auch weiterhin alle Ihre Services bei einem Anbieter haben.

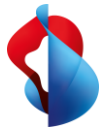

#### **Was passiert nach der Anmeldung bei Serv24 GmbH und wann werde ich wieder informiert?**

Wenn Sie sich bei Serv24 GmbH auf der Webseite angemeldet haben werden Sie wie bereits oben erwähnt eine Vollmachtserklärung von Swisscom erhalten. Mit deren Retournierung an Swisscom [\(webhosting.support@swisscom.com\)](mailto:webhosting.support@swisscom.com) stimmen Sie zu, die Produktdaten zwischen Swisscom und Serv24 GmbH auszutauschen, um Ihnen den Service neu zu erstellen. Anschliessend wird Serv24 GmbH Ihnen Ihr persönliches Angebot unterbreiten. Nehmen Sie dieses an wird in den nachfolgenden Wochen die Migration terminiert. Bis zur erfolgreichen Migration stehen Ihnen die Swisscom Services wie gewohnt zur Verfügung.

# <span id="page-7-0"></span>4. Fragen zum Domain-Service

# <span id="page-7-1"></span>**Allgemeines**

#### **Was ist eine Domain? Was ist mit Domain-Service oder Domain-Registrierungsvertrag gemeint?**

Eine «Domain» bezieht sich in der Regel auf die Internet-Domain, die eine eindeutige Webadresse darstellt, unter der eine Website oder andere Internetdienste erreichbar sind. Domains werden verwendet, um Webressourcen im Internet zu identifizieren und zu lokalisieren. Eine Domain besteht aus einem Namen (zum Beispiel «example») und einer Top-Level-Domain (TLD) (zum Beispiel «.com»). Die vollständige Domain könnte also «example.com» sein.

Ein Domain-Registrierungsvertrag ist ein Jahresvertrag, der zusichert, dass diese Domain nicht durch andere Dritte belegt werden kann. Der Swisscom Domain-Registrierungsvertrag verlängert sich jeweils automatisch jährlich, sofern er nicht von einer der Parteien gekündigt wird.

Ein Domain Name Service (DNS) ist ein Service, der für die Namensauflösung im Internet verantwortlich ist. DNS wurde entwickelt, damit sich die Benutzer mit Diensten im Internet verbinden können. Damit ein Server im öffentlichen Internet erreichbar ist, benötigt er einen öffentlichen DNS-Eintrag, und seine IP-Adresse muss im Internet erreichbar sein.

#### **Was für eine Rolle hat Swisscom bei der Domain-Registrierung?**

Swisscom agiert hierbei als Wiederverkäufer und ist gleichzeitig direkte Anlaufstelle für die Kund\*innen.

#### **Wo sehe ich die Vertragslaufzeit meines Domain-Service?**

Im Kündigungsschreiben (Brief/Email) ist Ihnen das konkrete Ablaufdatum Ihrer Domainregistrierung bekannt gegeben worden. Die Domain(s) sind Jahresverträge und werden noch wie gewohnt bis zum 31.05.2024 automatisch um ein Jahr verlängert. Anschliessend stoppt Swisscom die automatischen Verlängerungen. Sie können die aktuelle Laufzeit des Jahresvertrages auch hier einsehen:

- 1. Loggen Sie sich via [https://login.hostcenter.com](https://login.hostcenter.com/) in Ihr HCP Control Panel ein.
- 2. Klicken Sie auf «Domain Manager».
- 3. In dieser Ansicht sehen Sie unter «Gültig bis:» das Ablaufdatum Ihrer Domain.

#### **Was passiert, wenn ich nichts unternehme, bis mein Domain-Registrierungsvertrag ausläuft?**

Sollten Sie bis zum Ablauf Ihrer Domain keinen Transfer eingeleitet haben, so besteht die Gefahr, dass Ihre Domain ausläuft und Sie diese nicht mehr nutzen können. Nach Auslaufen bleibt die Domain noch 40 Tage gesperrt. Sie müssen nach Auslaufen allerdings aktiv tätig werden und den Registrar kontaktieren.

#### **Ist mein Domain Parking beeinträchtigt?**

Stellen Sie bitte sicher, dass Sie Ihre Domain zu einem neuen Registrar transferieren, damit Ihre Domain nicht ausläuft.

#### **Domain-Freigabe Übergangsfrist**

Mit der Wirksamkeit der Kündigung der Dienstleistung Domain-Registrierung wird der Domain-Name nach Ablauf der Übergangsfrist zur Neuregistrierung freigegeben. Nach der Löschung eines Domain-Namens fällt dieser entsprechend den Richtlinien der betreffenden Registerbetreiberin in eine Übergangsfrist, während der die Registrierung dieses Domain-Namens durch einen Dritten nicht möglich ist. Unter gewissen Voraussetzungen kann der ursprüngliche Halter diesen Domain-Namen wieder registrieren lassen, ein Anspruch des ursprünglichen Halters darauf besteht jedoch nicht.

#### **Wie lange läuft meine Domain noch und was bedeutet das?**

Der Domain-Service bei Swisscom ist nur als Jahresvertrag erhältlich und wurde bis anhin automatisch verlängert. Mit der Einstellung des Portfolios werden die Domain-Service-Jahresverträge ab dem 31. Mai 2024 nicht mehr automatisch verlängert. Das bedeutet, die Domain ist je nach Verlängerungsdatum von da weg noch maximal ein Jahr registriert. Ab dem 1. Juni 2024 ist jedoch der Zugriff auf das Control Panel nicht mehr gegeben. Dann muss bis zum Ende des Verlängerungszeitpunktes der Transfer zu einem anderen Anbieter stattfinden. Der dafür

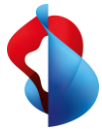

notwendige Auth-Code/Transfer-Code kann beim Swisscom Support angefragt werden. Wie Sie prüfen können, wann Ihr Domain-Servicevertrag ausläuft, sehen Sie in diesem FAQ unter *Fragen zum Domain-Service (Allgemeines).*

#### **Wo kann ich sehen, welche Domains ich habe?**

- 1. Loggen Sie sich via [https://login.hostcenter.com](https://login.hostcenter.com/) in Ihr HCP Control Panel ein.
- 2. Klicken Sie auf «Domain Manager».
- 3. In dieser Ansicht sehen Sie unter «Gültig bis:» das Ablaufdatum Ihrer Domain.

# <span id="page-8-0"></span>**Kündigung**

#### **Wie kann ich meinen Domain-Registrierungsvertrag kündigen?**

Melden Sie sich in Ihrem Marketplace-Benutzerkonto an. Verwenden Sie dafür den folgenden Link: [https://businessapps.swisscom.ch](https://businessapps.swisscom.ch/) und führen Sie folgende Schritte aus:

- 1. Klicken Sie auf das Menüfeld «Verwalten».
- 2. Wählen Sie in der nächsten Ansicht das Menüfeld «Unternehmensapplikationen».
- 3. Im Seitenmenü «Produkte» wählen Sie das Menüfeld Domains.
- 4. Hier finden Sie Ihre Domain(s). Durch einen Klick auf «Verwalten» finden Sie die Option «Domain kündigen».
- 5. Durch einen Klick auf «Domain kündigen» können Sie Ihre Kündigung in die Wege leiten.

#### **Habe ich Anspruch auf eine Rückzahlung, wenn ich vorzeitig den Domain Service nicht mehr nutze?**

Nein. Die Gebühren für den Jahresvertrag werden von Swisscom nicht zurückerstattet (gemäss den bestehenden Angebotsbedingungen). Falls Sie zu einem neuen Anbieter wechseln, verrechnet dieser in der Regel die Gebühr für die Domain jedoch erst, wenn die Vertragslaufzeit mit Swisscom abgelaufen ist.

#### **Kann eine Domain-Löschung während der Abonnementsdauer (Jahresvertrag) stattfinden?**

Stellt der Kunde den Antrag auf Löschung des Domain-Namens vor Ablauf der laufenden Abonnementsdauer, hat er keinen Anspruch auf eine Pro-rata-Gebührenrückerstattung. Mit dem Verzicht erfolgt die Löschung des Domain-Namens aus den betreffenden Datenbanken und der Domain-Name wird nach einer Übergangsfrist zur erneuten Registrierung frei.

## <span id="page-8-1"></span>**Anbieterwechsel**

#### **Kann ich meinen Domain-Registrierungsvertrag zu einem anderen Anbieter wechseln?**

Sie können Ihren Domain-Jahresvertrag zu einem anderen Anbieter wechseln, bevor er ausläuft. Die Gebühren für den Jahresvertrag werden von Swisscom nicht zurückerstattet. Der neue Anbieter verrechnet die Gebühr beim Transfer, und die Vertragslaufzeit für den Domain Namen wird um 1 Jahr verlängert. Die Restlaufzeit des alten Vertrages wird in der Regel dann dort noch angehangen und verfällt somit nicht.

#### **Wie kann ich meine Domain zu einem anderen Domain-Service-Anbieter wechseln?**

Wenn Sie Ihre Domain zu einem anderen Anbieter transferieren möchten, befolgen Sie bitte folgende Schritte:

- 1. Loggen Sie sich via [https://login.hostcenter.com](https://login.hostcenter.com/) in Ihr HCP Control Panel ein.
- 2. Klicken Sie auf «Domain Manager».
- 3. In der neuen Ansicht klicken Sie bei der gewünschten Domain auf «Bearbeiten».
- 4. Unter «Bearbeiten» finden Sie die Option «Transfer». Klicken Sie danach auf «Generieren», um einen Transfercode zu erhalten. Der Transfercode wird an die entsprechende Kontakt-E-Mail-Adresse gesendet. Diese wird Ihnen in derselben Ansicht angezeigt.
- 5. Verwenden Sie den erhaltenen Transfercode beim neuen Registrar, um den Transfer einzuleiten.

## <span id="page-8-2"></span>**Empfohlene Nachfolgelösung Global IP Action AG**

#### **Warum empfiehlt Swisscom den Wechsel zu Global IP Action AG?**

Das Ziel von Swisscom ist es, Ihnen den Wechsel so einfach wie möglich zu machen. Wir empfehlen den Wechsel zu Global IP Action AG, da diese Tochterfirma von Swisscom ebenfalls Domain-Registrierung und Domain-Services anbietet und Sie beim Wechsel aktiv unterstützt. Mehr Informationen zu diesem Service finden Si[e hier.](https://globalipaction.ch/domain-namen-transfer/)

#### **Was passiert mit meinen Daten zwischen Swisscom und Global IP Action AG?**

Sollten Sie sich für einen Wechsel zu Global IP Action AG als neuem Anbieter entscheiden, erhalten Sie von Swisscom eine E-Mail mit einer Vollmachtserklärung zum Datenaustausch. Mit deren Retournierung an Swisscom [\(webhosting.support@swisscom.com\)](mailto:webhosting.support@swisscom.com) stimmen Sie zu, die Produktdaten zwischen Swisscom und Global IP Action

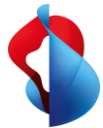

#### **Warum stellt Global IP Action AG eine Transfergebühr in Rechnung?**

Die Unternehmung Global IP Action AG wickelt für sie die Datenbereinigung sowie die Migration der DNS-Zone ab. Für diese Dienstleistung verrechnen Sie eine sogenannte Transfergebühr.

#### **Was muss ich tun, wenn ich die Vollmacht nicht bekommen habe?**

Bitte prüfen Sie Ihre Kontaktadresse für die entsprechenden Verträge/Subscriptions/Domains im Swisscom Business Marketplace [\(https://businessapps.swisscom.ch\)](https://businessapps.swisscom.ch/). Sollte hier eine Kontakt-E-Mail-Adresse angegeben sein, auf die Sie keinen Zugriff haben, so ändern Sie bitte Ihre Kontakt-E-Mail-Adresse an dieser Stelle. Wenden Sie sich anschliessend an unseren telefonischen Support unter 0800 888 500.

Ändern der Kontakt-E-Mail-Adresse:

Melden Sie sich in Ihrem Marketplace-Benutzerkonto an. Verwenden Sie dafür den folgenden Link: [https://businessapps.swisscom.ch](https://businessapps.swisscom.ch/) und führen Sie folgende Schritte aus:

- 1. Klicken Sie auf das Menüfeld oben rechts mit Ihrem Namen.
- 2. Wählen Sie in der nächsten Ansicht das Menüfeld «Meine Einstellungen».
- 3. Unter «E-Mail-Adresse» sehen Sie die erfassten E-Mail-Accounts.
- 4. Haben Sie bereits mehr als eine E-Mail-Adresse erfasst, so sehen Sie diese in der Aufstellung. Über den Knopf «Primär» können Sie den Hauptkontakt ändern. Bitte vergessen Sie nicht, dies über den Button «Einstellungen speichern» zu bestätigen. Haben Sie lediglich eine E-Mail-Adresse erfasst, so können Sie eine weitere über «Weitere E-Mail-Adresse hinzufügen» erfassen. Beachten Sie hier bitte, dass diese über einen Link, der Ihnen an die neu erfasste E-Mail-Adresse zugesandt wird, bestätigt werden muss.